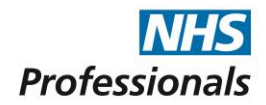

## **National Patient Safety Suite – Continuous Professional Development (CPD)**

NHS Professionals can offer all existing bank workers with free unlimited access to the National Patient Safety Suite developed by Virtual College in partnership with NHS England. These online training resources are relevant to healthcare professionals working in a range of settings.

Each online course has CPD accreditation therefore they are ideal for professional development. On completion of each course you will be able to print off a self-assessment record which can be used as evidence of CPD activity relevant to your professional registration.

The National Patient Safety Suite currently offers access to the e-learning courses listed below.

- The safe use of insulin
- The safe management of hypoglycaemia
- The safe use of intravenous insulin infusion
- The safe use of non-insulin therapies for diabetes
- The safe use of insulin syringes, pen devices, pumps and sharps
- The safe management of diabetes during end of life care
- Omitted and delayed medicines in hospitals
- Safe management of the diabetic foot
- Safe management of people with diabetes, dementia, depression and severe mental illness
- Managing diabetes in pregnancy
- Female genital mutilation recognising and preventing FGM
- An overview of medical terminology
- Get moving, get healthy
- Caring for children and young people with diabetes mellitus
- Tissue viability
- Basic life support (clinical)
- Awareness of type 1 diabetes

## **Click on the individual course titles for further information.**

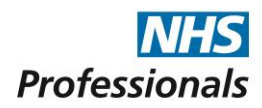

## **How to register**

1. When self–registering for the first time, you will need to click on the below link the access the site:

<https://nationalpatientsafetysuite.virtual-college.co.uk/>

2. You will then be asked to select one of the regional options on the right hand side of the screen and you will need to click on ENGLAND.

- 3. Select the option to 'Register' for the first time.
- 4. Click the check box to confirm you have read and agree with the learner statement
- 5. Click 'Register'
- 6. Select the organisation 'non NHS England' from the drop down list
- 7. Select the department 'NHS Professionals England' from the drop down list
- 8. Click 'Register'
- 9. Click the check boxes adjacent to the courses you wish to study
- 10. Click 'Register'

11. Complete the New User Registration Form including the organisation code 445323 and click 'Register'